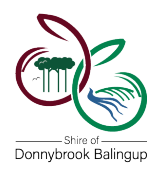

### Step 1:

- − Go to PlanWA: [PlanWA \(dplh.wa.gov.au\)](https://espatial.dplh.wa.gov.au/planwa/Index.html?viewer=planwa)
- − Enter the property address in the search bar:

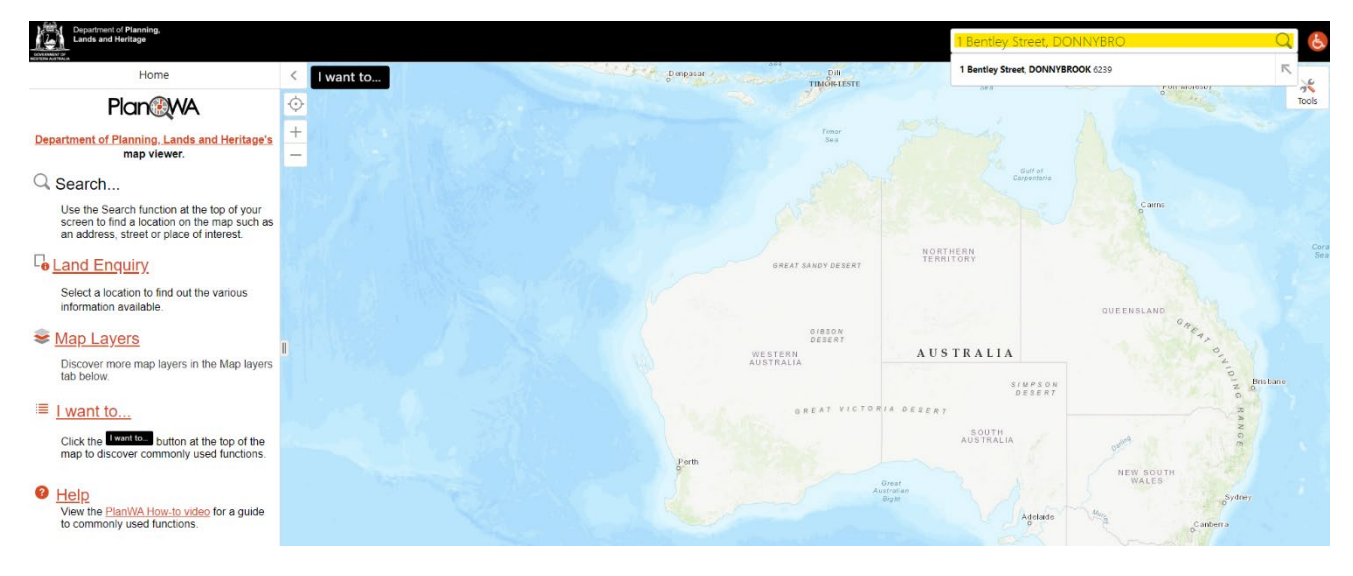

## Step 2:

- Once you've entered the address, you should see results on the left side of the screen.
- − Click on the ellipses of the relevant land parcel:

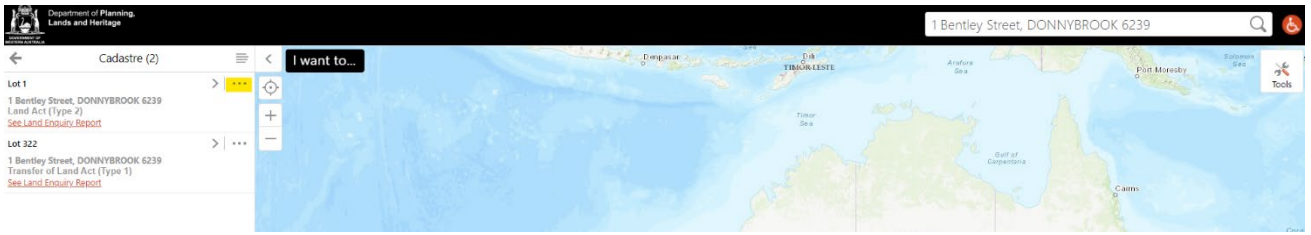

# Step 3:

− Click on the option "Zoom to Feature," and then "See Land Enquiry Report." This will display the Shire's Local Planning Scheme Provisions. The Shire of Donnybrook Balingup land parcel (Lot 1) describes that it is for public purposes (donnybrook-balingup), has no R-code, No Restricted or Additional Uses, and is a Special Control Area - SCA6 – Plantation exclusion area.

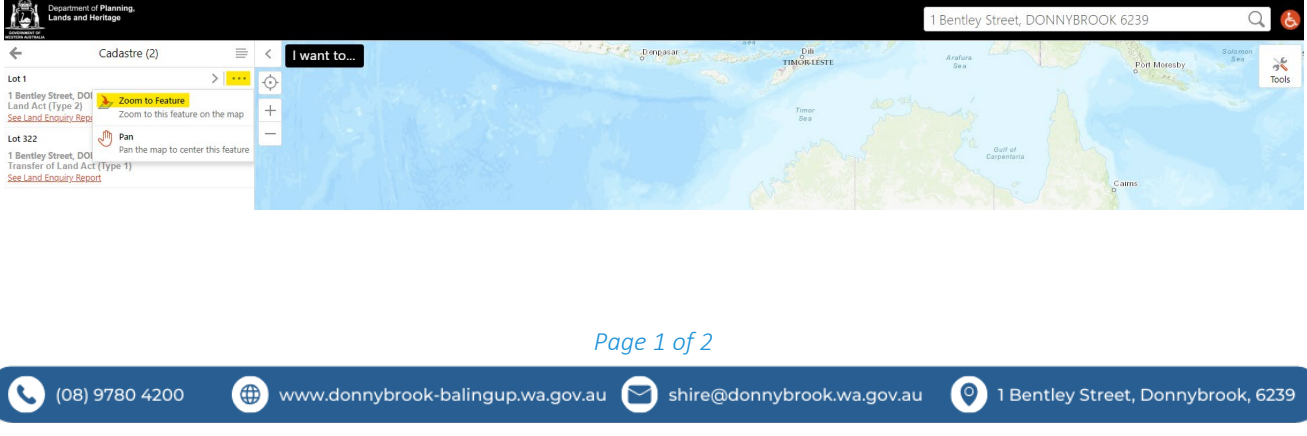

## How to check the zoning specific to a land parcel

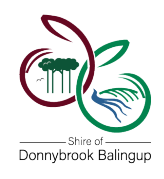

*Shire of Donnybrook Balingup May 2024*

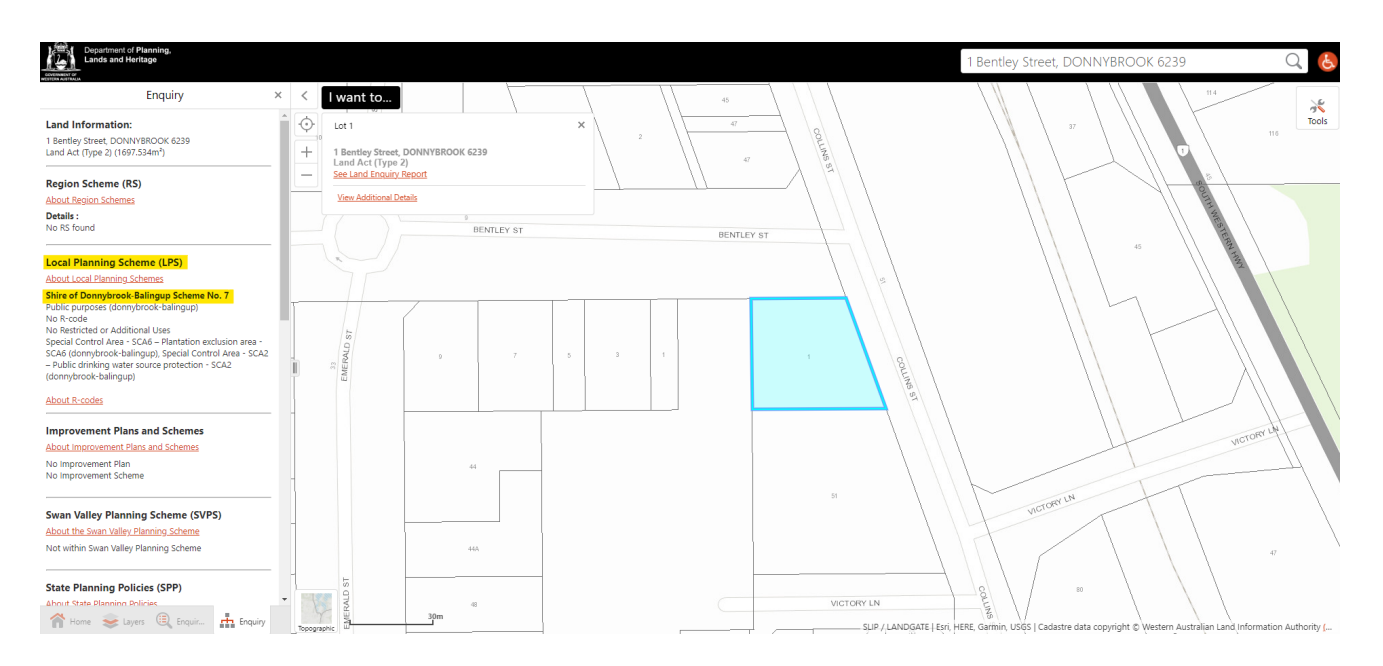

#### More Information:

 $\epsilon$ 

− If you'd like to view other information, such as aerial imagery, click on the topographic section and change the view:

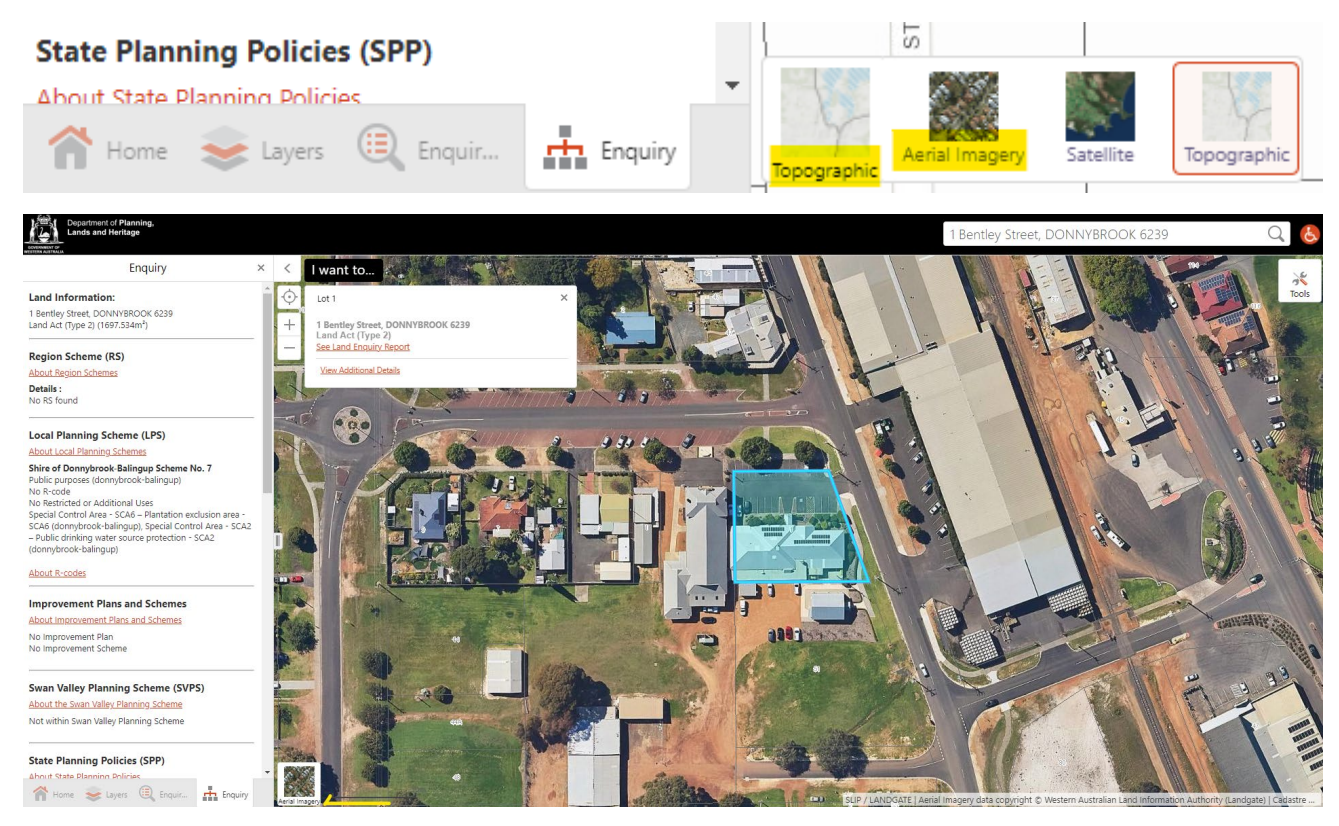